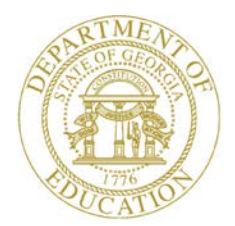

Dr. John D. Barge, State School Superintendent "Making Education Work for All Georgians"

**GEORGIA DEPARTMENT OF EDUCATION OFFICE OF THE STATE SUPERINTENDENT OF SCHOOLS TWIN TOWERS EAST ATLANTA, GA 30034-5001**

**TELEPHONE: (800) 869 - 1011 FAX: (404) 651-5006**

**<http://www.gadoe.org/>**

#### **MEMORANDUM**

**TO:** PCGenesis System Administrators

**FROM:** Steven Roache, Senior Information Systems Manager

#### **SUBJECT: Release 12.03.01 – Calendar Year 2013 Georgia Health Insurance (GHI) Premium Updates/Miscellaneous Updates and Installation Instructions**

This document contains the PCGenesis software release overview and installation instructions for *Release 12.03.01*.

PCGenesis supporting documentation is provided at:

<http://www.gadoe.org/Technology-Services/PCGenesis/Pages/default.aspx>

*November, 2012 Payroll Completion Instructions*

*Install this release after completing the November 2012 payroll(s). Install this release before executing F4 – Calculate Payroll and Update YTD for the December 2012 payroll.*

#### **Contents**

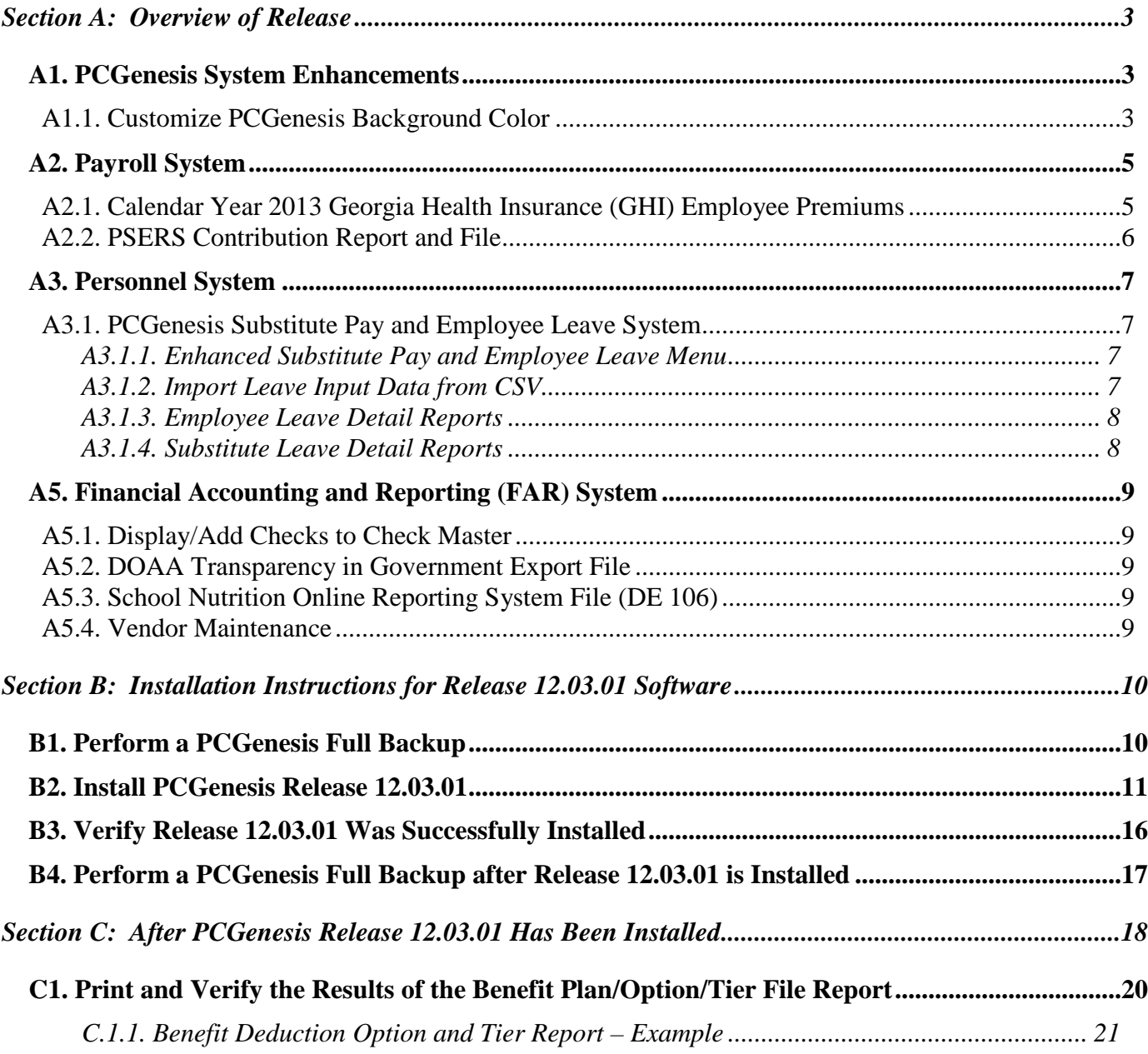

# <span id="page-2-0"></span>*Section A: Overview of Release*

### <span id="page-2-1"></span>*A1. PCGenesis System Enhancements*

### <span id="page-2-2"></span>*A1.1. Customize PCGenesis Background Color*

The Department of Education is pleased to announce the development of new background color options for PCGenesis screens. The preliminary code for the new color option was included in release 12.02.00 and continues to be updated in release 12.03.01. The new background color options have been piloted at one test site starting in September 2012, and now the color options are available to all users.

The various background color options are shown below:

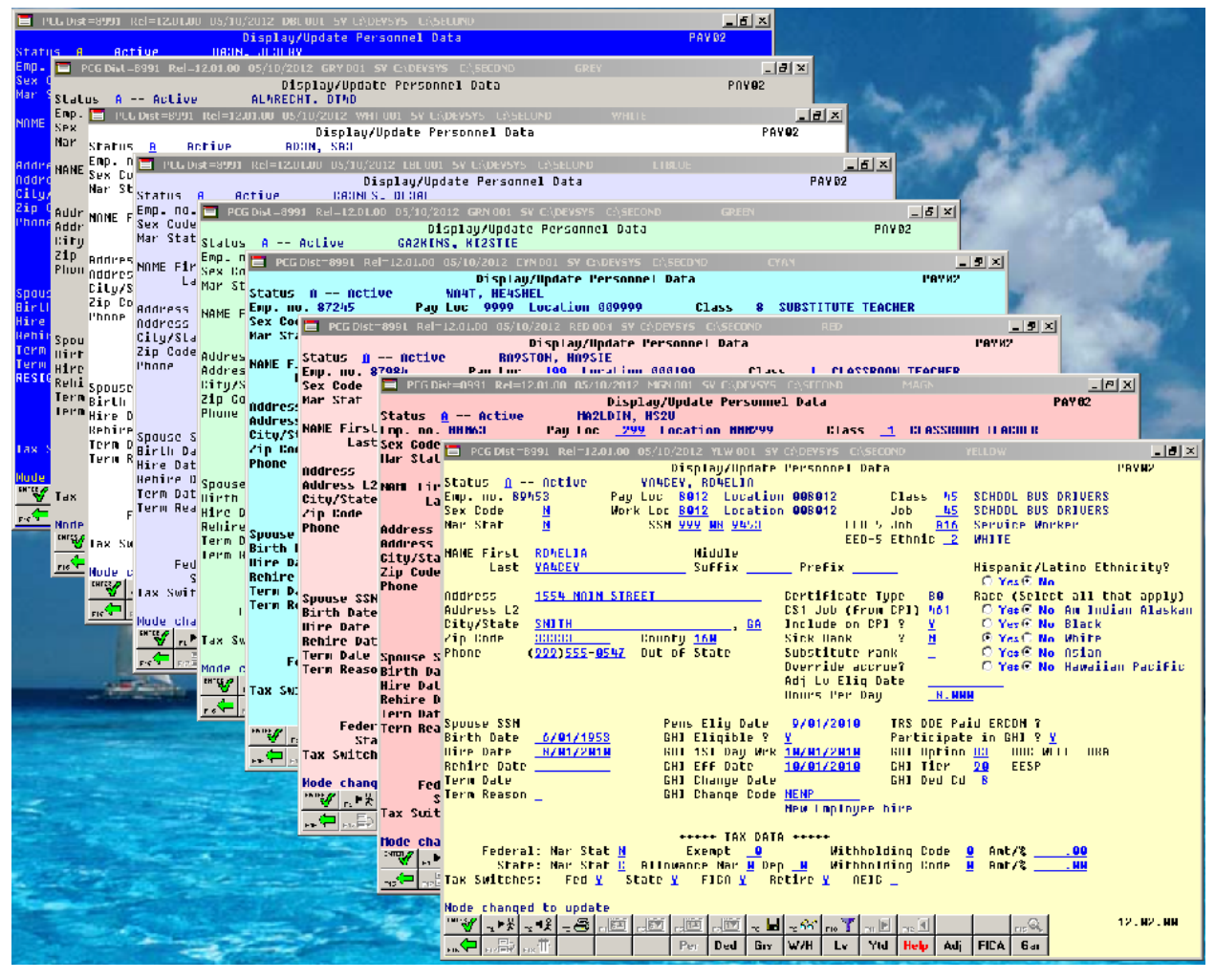

Each site now has the option to continue with the current dark blue background color for their PCGenesis screens, or the system administrator can change the default background color to one of the colors shown above. In addition, the system administrator has the ability to give control to individual users, and to allow users to select their own personal background screen color. This new feature is now available for production environments.

**Georgia Department of Education Dr. John D. Barge, State School Superintendent November 27, 2012** • **12:14 PM** • **Page 3 of 21 All Rights Reserved.**

Documentation, with instructions for implementing the new background color options for PCGenesis screens, has been updated on the PCGenesis documentation website. Please refer to the *Technical System Operations Guide, User Interface Procedures, Set Site Color* for instructions.

> **Georgia Department of Education Dr. John D. Barge, State School Superintendent November 27, 2012** • **12:14 PM** • **Page 4 of 21 All Rights Reserved.**

## <span id="page-4-0"></span>*A2. Payroll System*

### <span id="page-4-1"></span>*A2.1. Calendar Year 2013 Georgia Health Insurance (GHI) Employee Premiums*

These instructions contain all of the information necessary to import the Department of Community Health (DCH) open enrollments, to set the employee deductions, and to prepare for calculating 2013 GHI premiums for the December payroll.

The installation of PCGenesis *Release 12.03.01* automatically imports the SHBP option and premium updates into PCGenesis. PCGenesis identifies the "old" premium rates with an ending date of *12/31/2012*, while the new premium rates, imported with this release's installation, display a beginning date of *01/01/2013*. *Procedure C.1.1. Benefit Deduction Option and Tier Report – Example* provides sample results of the automatic import.

The Georgia Department of Education (GaDOE) strongly urges PCGenesis users to follow the instructions for printing the results of the Benefit Plan/Option/Tier file update for review after the release's installation. *Section C.1: Print and Verify the Results of the Benefit Plan/Option/Tier File Report* provides the instructions to complete this procedure. After printing the report, PCGenesis users should verify *'01/01/2013'* and *'12/31/9999'* display as the *From Date* and *To Date* field entries for SHBP options and tiers.

Effective January 1, 2013, there are a number of changes to SHBP options:

- GHI options remain the same. CIGNA ( $^{\circ}$ CO'  $^{\circ}$ C5'), United Healthcare ( $^{\circ}$ U0'  $^{\circ}$ U5'), and Tricare ('88') make up the available options for employees.
- The "Spouse Surcharge" tiers have been eliminated. GHI tiers '92', '93', '98', and '99' have been eliminated.
- All other GHI tiers remain the same. Valid tiers include '10' (single employee), '40' (single employee/ tobacco surcharge), and tiers '90', '91', and '94' – '97'. Tricare Supplement, however, only offers tiers '10', '90', '94', and '96'.

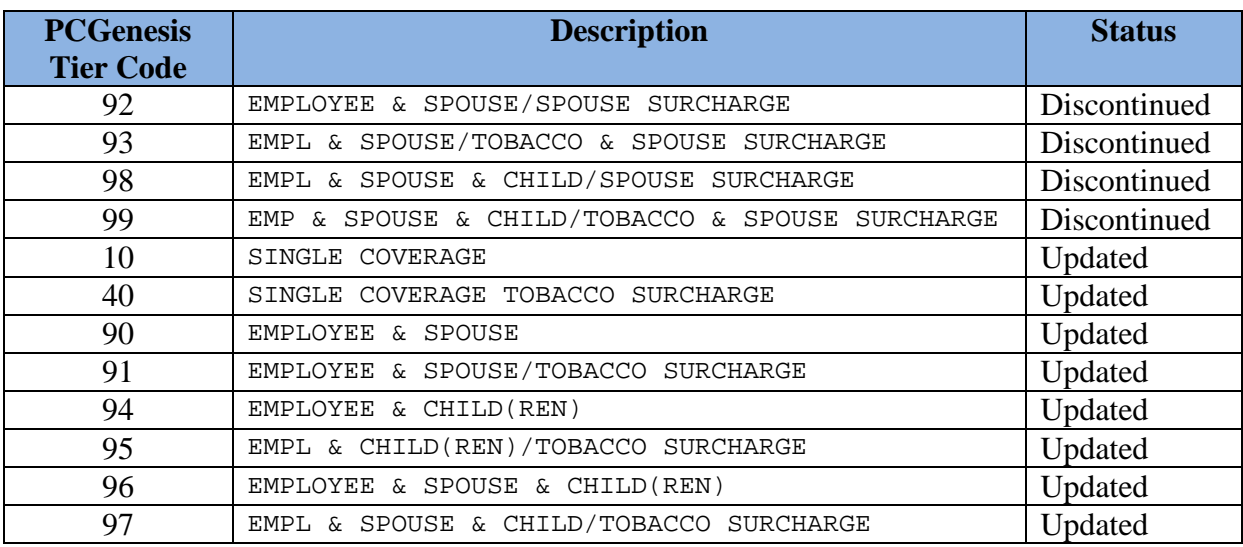

The following table provides the details of the SHBP changes:

### <span id="page-5-0"></span>*A2.2. PSERS Contribution Report and File*

The *PSERS Contribution Report and File* (F2, F5, F10) has been updated to correct a problem with reporting the **PSERS Eligible Date** for the monthly report. The PSERS report and file now report the **PSERS Eligible Date** correctly.

> **Georgia Department of Education Dr. John D. Barge, State School Superintendent November 27, 2012** • **12:14 PM** • **Page 6 of 21 All Rights Reserved.**

## <span id="page-6-0"></span>*A3. Personnel System*

### <span id="page-6-1"></span>*A3.1. PCGenesis Substitute Pay and Employee Leave System*

The Department of Education is pleased to announce the successful pilot of the new *Substitute Pay and Employee Leave System*. Currently, nine sites are up and running with the new system. The leave/payroll administrator at one test site reported that what historically used to take two solid days of work to enter leave data, balance the leave data, and generate the substitute gross data transactions, now takes only four hours with the *Enhanced Substitute Pay and Employee Leave System*.

The *Enhanced Substitute Pay and Employee Leave System* is now available to ALL sites on a first come, first served basis, and the PCGenesis development team will pursue a phased implementation for the rest of our user base through 2013. Districts that would like to implement the *Enhanced Substitute Pay and Employee Leave System* should contact the Help Desk and request that their system be placed on the waiting list.

Using the new substitute pay and employee leave system will be optional. Sites may continue to use the old leave system or a third party leave system for as long as they like. However, even the old leave system has been updated to allow for tracking of staff development days and sick bank days in PCGenesis.

Highlights of the updates to the new substitute pay and employee leave system are detailed in the sections below.

#### <span id="page-6-2"></span>*A3.1.1. Enhanced Substitute Pay and Employee Leave Menu*

The *Leave Reports Menu* has been updated to be more descriptive by identifying that the current reports are available only BEFORE posting the leave input data.

#### <span id="page-6-3"></span>*A3.1.2. Import Leave Input Data from CSV*

Several corrections have been made to the *Import Leave Input Data from CSV* process. The user is now allowed to use the F10 Browse for File option before entering the trial mode or final mode indicator. Also, if there are zero leave records in the import file, a warning message will now be displayed indicating that no leave records were found.

A correction has also been made to the total substitute time stored on the *Current Leave Input File*. If the employee time has been entered in days in the import file, but the substitute is paid in hours (or visa versa), the total substitute time will now be stored in the correct units (hours or days) on the *Current Leave Input File* record.

A problem has also been fixed with incorrect warning messages printing on the *Leave Input Import Error/Warning Report*. Before, incorrect warning messages were printed for leave reason codes which were not contained in the import file. An example of an incorrect message is shown below:

LEAVE EXCEEDS MAX ALLOWED FOR REASON LV TYPE = A1 LV REAS = 03 MAX ALLOWED =  $3.0000$ <br>PRIOR REQ =  $1.500$ PRIOR REQ  $=$ 

This problem has been corrected.

**Georgia Department of Education Dr. John D. Barge, State School Superintendent November 27, 2012** • **12:14 PM** • **Page 7 of 21 All Rights Reserved.**

#### <span id="page-7-0"></span>*A3.1.3. Employee Leave Detail Reports*

A problem with the *Employee Leave Detail Report* has been corrected. Before, an incorrect substitute **Employee ID Number** printed on the *Employee Leave Detail Report* when the employee leave detail records did not have a substitute. Now, when there is no substitute on the employee leave detail record, no substitute number is printed.

#### <span id="page-7-1"></span>*A3.1.4. Substitute Leave Detail Reports*

The *Substitute Leave Detail Report* has been enhanced to include additional information. The *Substitute Leave Detail Report* will now print the substitute time and gross pay for each detail line on the report.

Also, an option has been added which will allow the user to print the substitute Social Security Number on the report. This will allow third parties, such as SoftDocs, to interface with PCGenesis, and to provide statements for substitutes which correspond to the substitutes' earnings for the pay cycle.

## <span id="page-8-0"></span>*A5. Financial Accounting and Reporting (FAR) System*

### <span id="page-8-1"></span>*A5.1. Display/Add Checks to Check Master*

PCGenesis release 12.03.00 caused a problem with finding ranges of check numbers using F1 in the *Display/Add Active Checks to Master* module (F1, F4, F14). The problem has been fixed, and now the option to use *F1 to see end of next range IN SAME BANK* is available again.

### <span id="page-8-2"></span>*A5.2. DOAA Transparency in Government Export File*

The Audit Department has requested the full original 30 digit general ledger account number as a memo item for activity rolled up per the DE46 conversion process. This additional information is added to reported activity and does not change how the report is processed.

### <span id="page-8-3"></span>*A5.3. School Nutrition Online Reporting System File (DE 106)*

The *DE106 (SNO) Report* has been updated to correct reporting for the 630 general ledger **object** account number. The *DE106* will now allow more than one 630 general ledger **object** account number.

### <span id="page-8-4"></span>*A5.4. Vendor Maintenance*

The Lookup Employee Button **Lookup Employee** was inadvertently hidden on the *Vendor Maintenance* screen in the last release. It has been restored and is now available.

# <span id="page-9-0"></span>*Section B: Installation Instructions for Release 12.03.01 Software*

## <span id="page-9-1"></span>*B1. Perform a PCGenesis Full Backup*

When the prior evening's backup was successful, and when installing *Release 12.03.01* before performing any work in PCGenesis for the day, proceed to *B2. Install PCGenesis Release.* In addition to its current labeling, also label the prior evening's backup CD/DVD/tape as **"Data Backup Prior to Release 12.03.01**". Continue to use the backup CD/DVD/tape in the normal backup rotation.

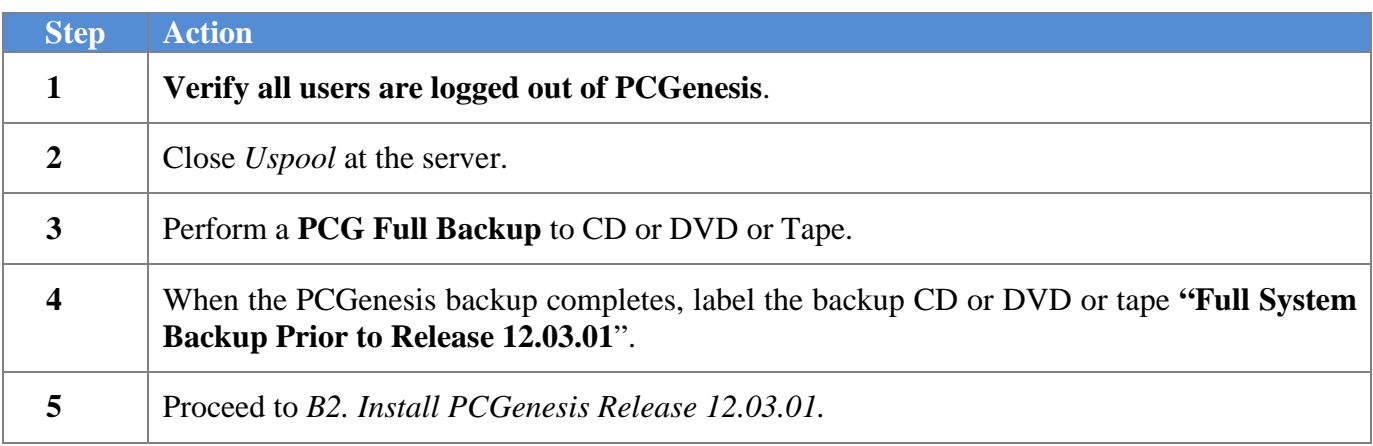

**Georgia Department of Education Dr. John D. Barge, State School Superintendent November 27, 2012** • **12:14 PM** • **Page 10 of 21 All Rights Reserved.**

# <span id="page-10-0"></span>*B2. Install PCGenesis Release 12.03.01*

#### *FROM THE PCGENESIS SERVER*

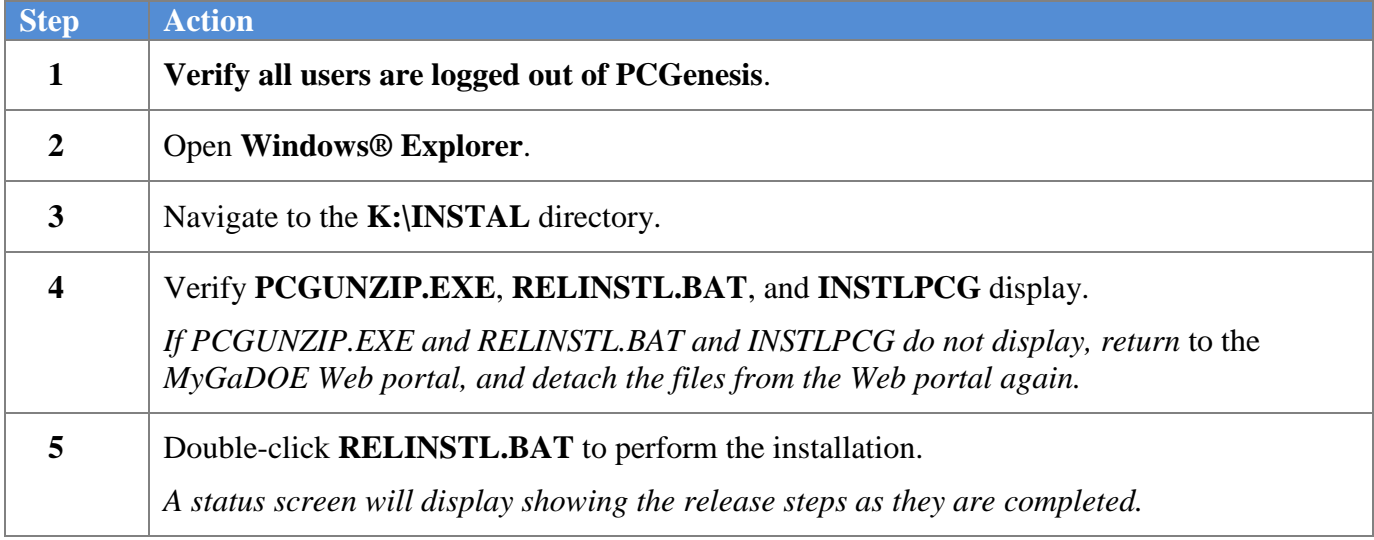

A screen will display showing the progress of the installation:

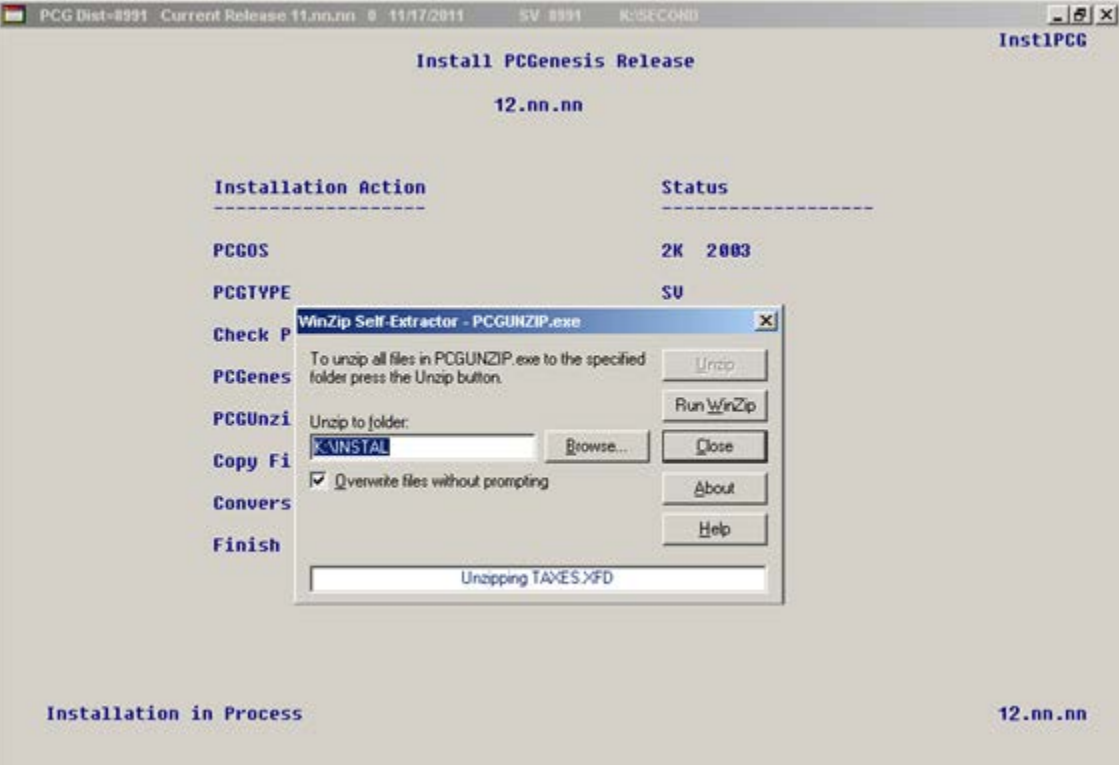

**Georgia Department of Education Dr. John D. Barge, State School Superintendent November 27, 2012** • **12:14 PM** • **Page 11 of 21 All Rights Reserved.**

For PCGenesis *Release 12.03.01* successful installations, the following message displays:

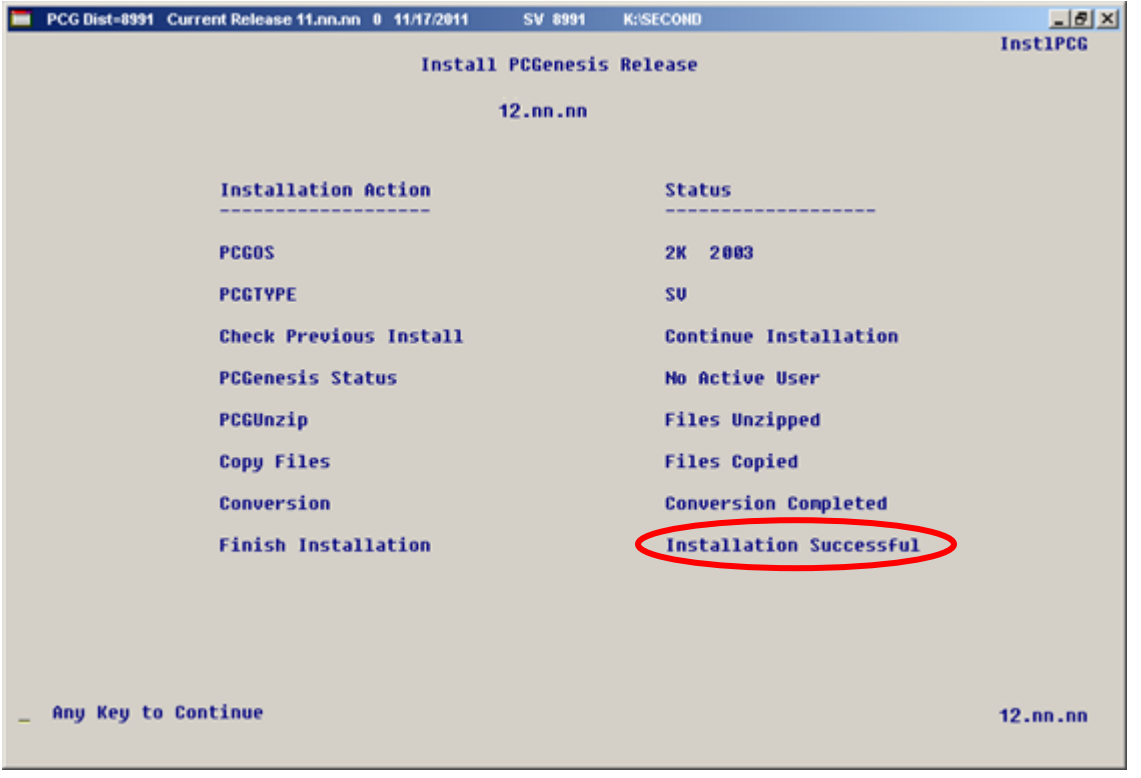

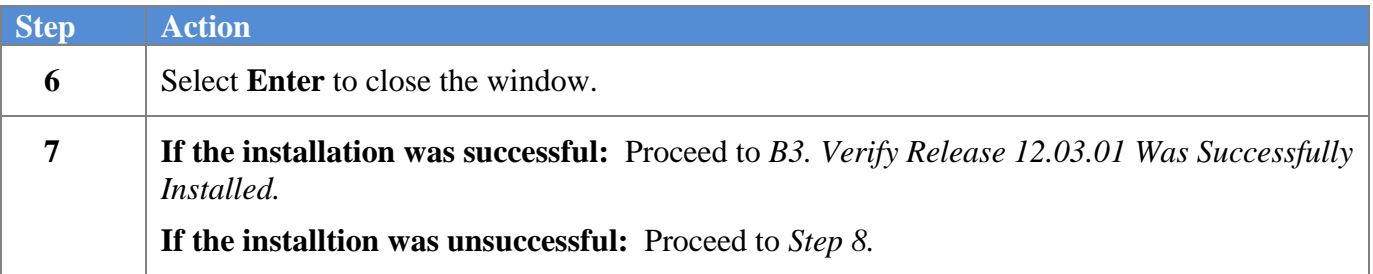

A problem message displays if an error occurred:

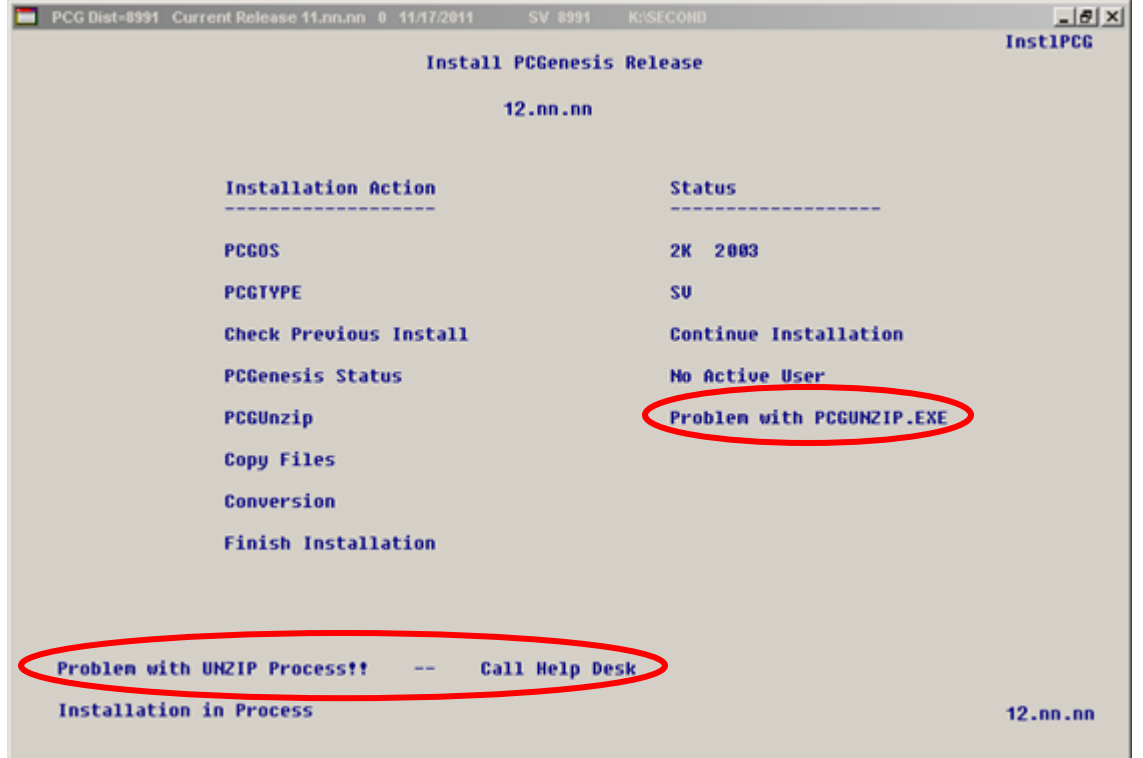

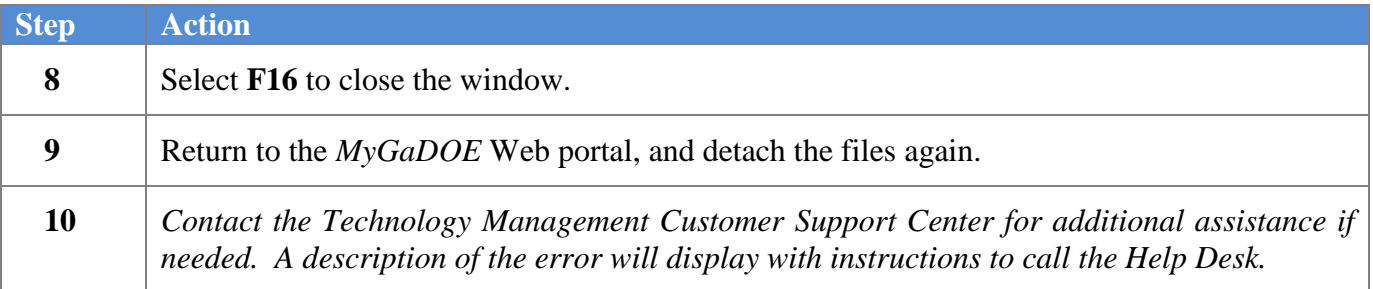

A warning message will display if the release installation is repeated:

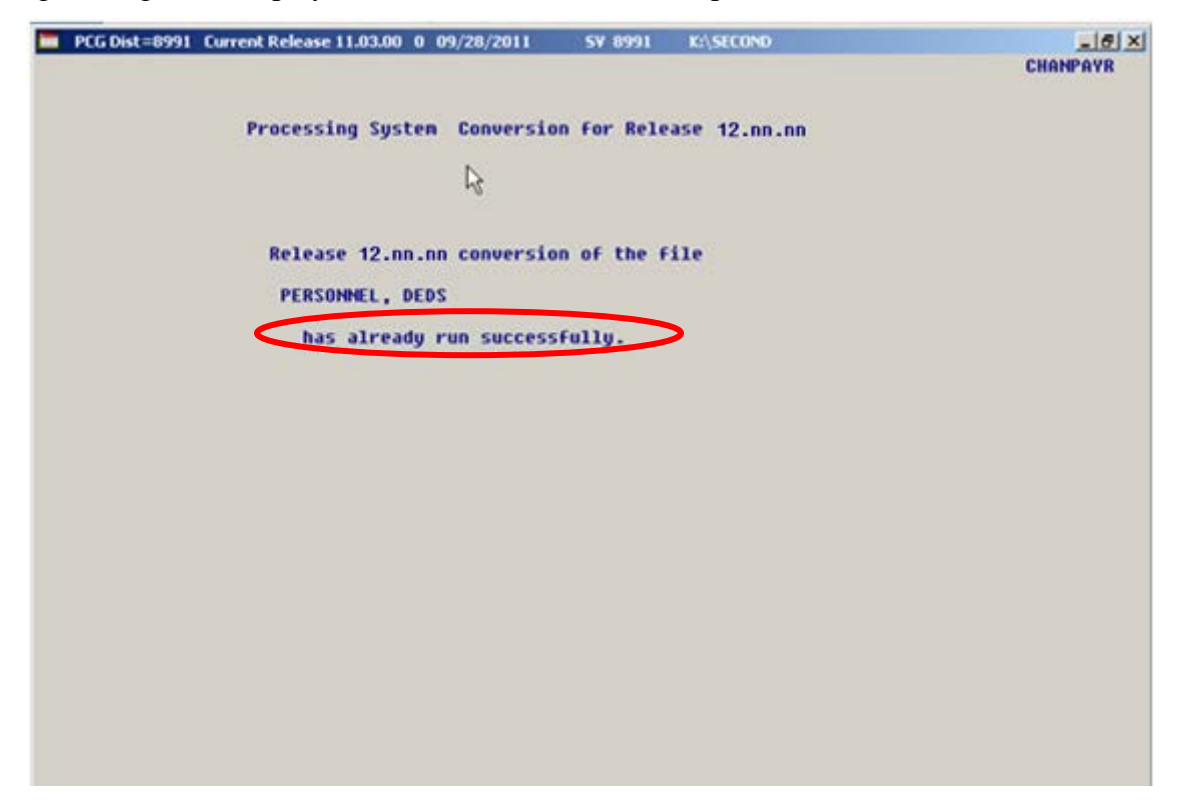

A warning message will display if the release installation is repeated, but in this case, the installation is considered successful. In this instance, select any key to continue:

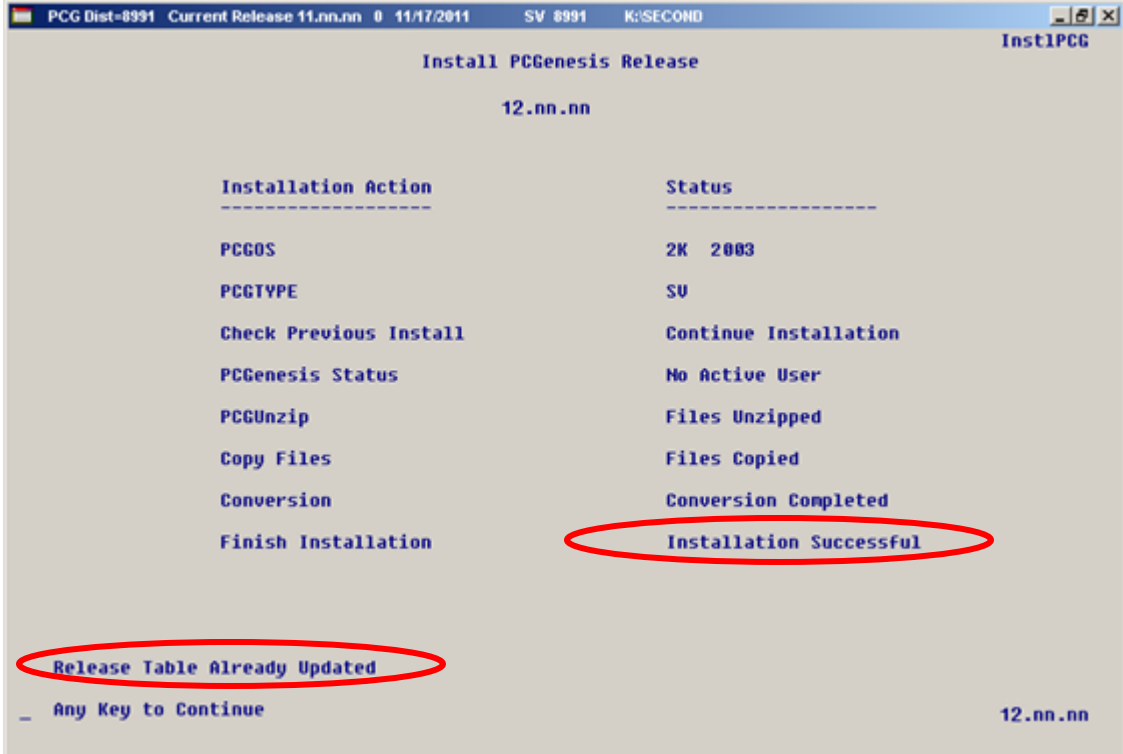

**Georgia Department of Education Dr. John D. Barge, State School Superintendent November 27, 2012** • **12:14 PM** • **Page 14 of 21 All Rights Reserved.**

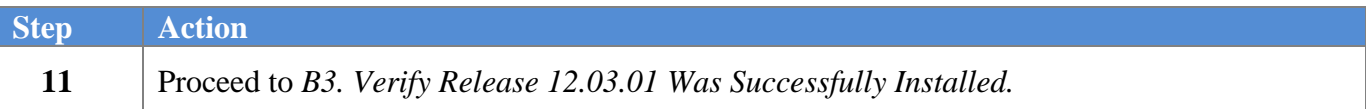

**Georgia Department of Education Dr. John D. Barge, State School Superintendent November 27, 2012** • **12:14 PM** • **Page 15 of 21 All Rights Reserved.**

## <span id="page-15-0"></span>*B3. Verify Release 12.03.01 Was Successfully Installed*

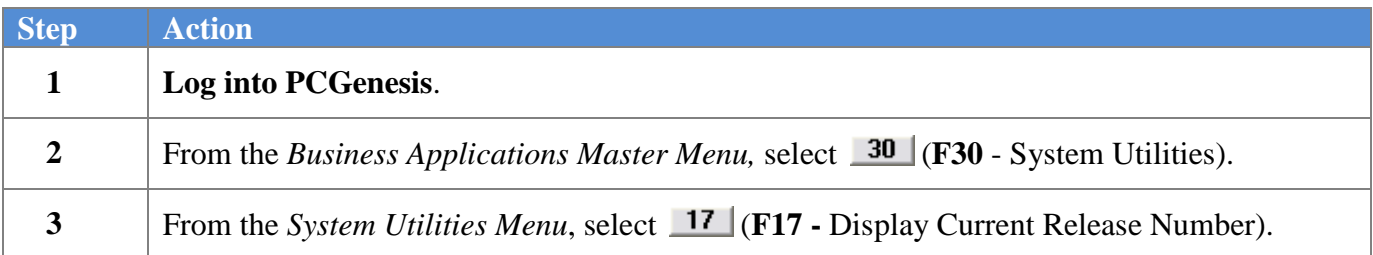

#### The following screen displays:

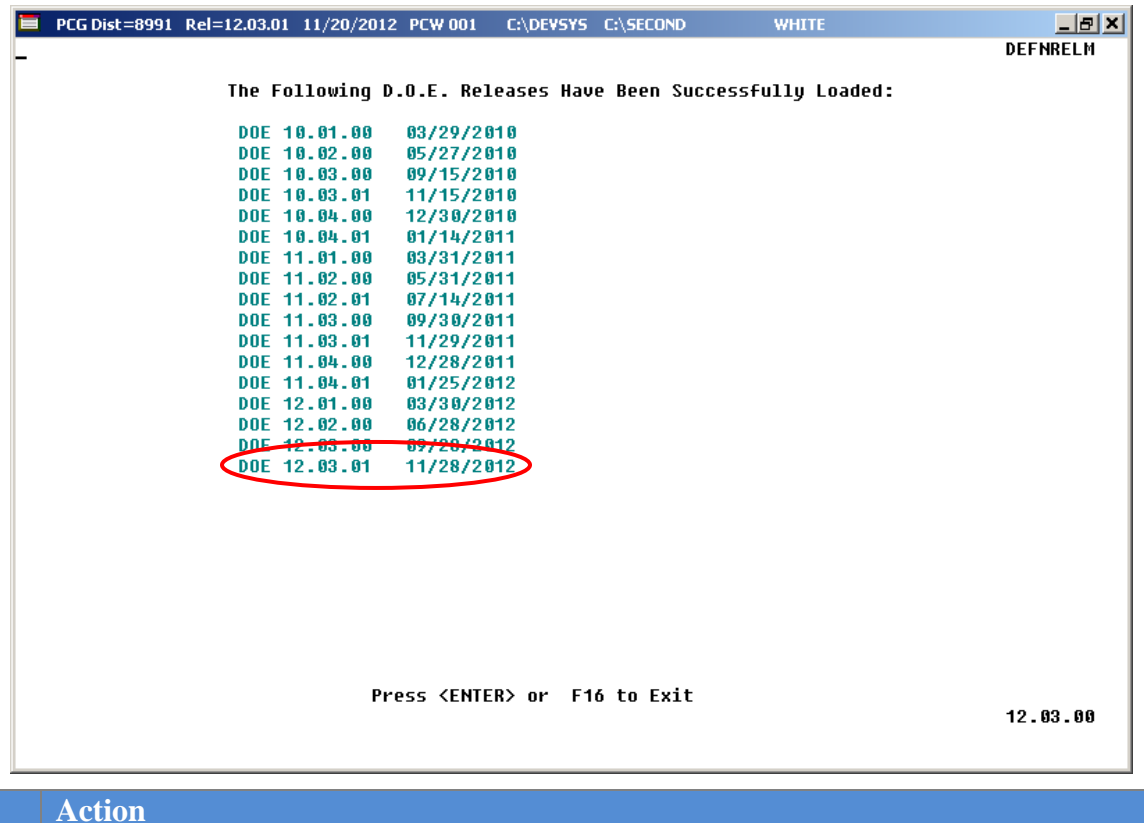

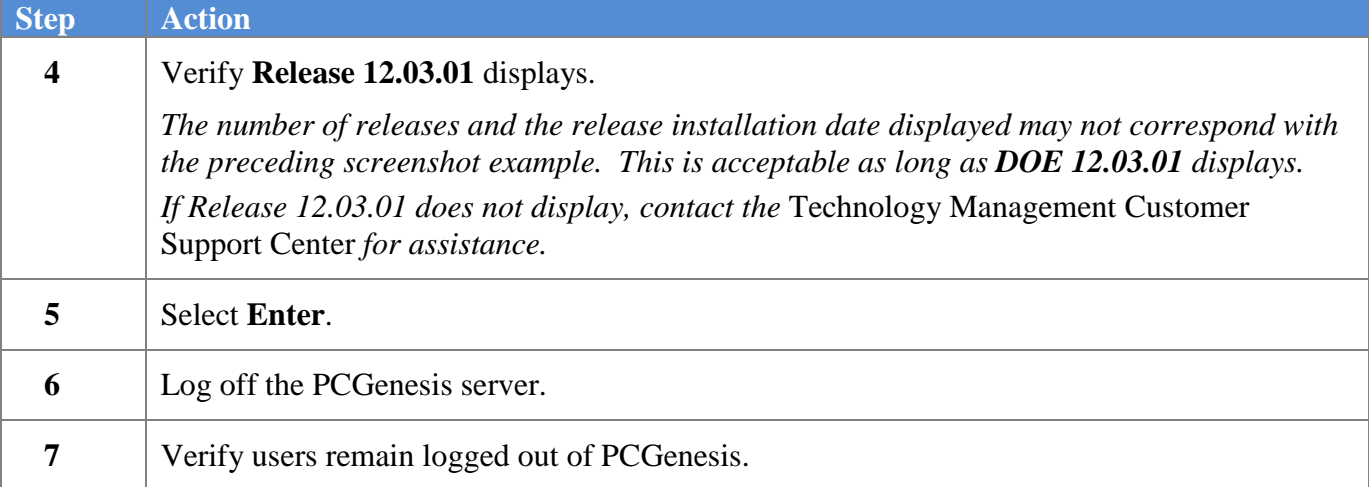

**Georgia Department of Education Dr. John D. Barge, State School Superintendent November 27, 2012** • **12:14 PM** • **Page 16 of 21 All Rights Reserved.**

### <span id="page-16-0"></span>*B4. Perform a PCGenesis Full Backup after Release 12.03.01 is Installed*

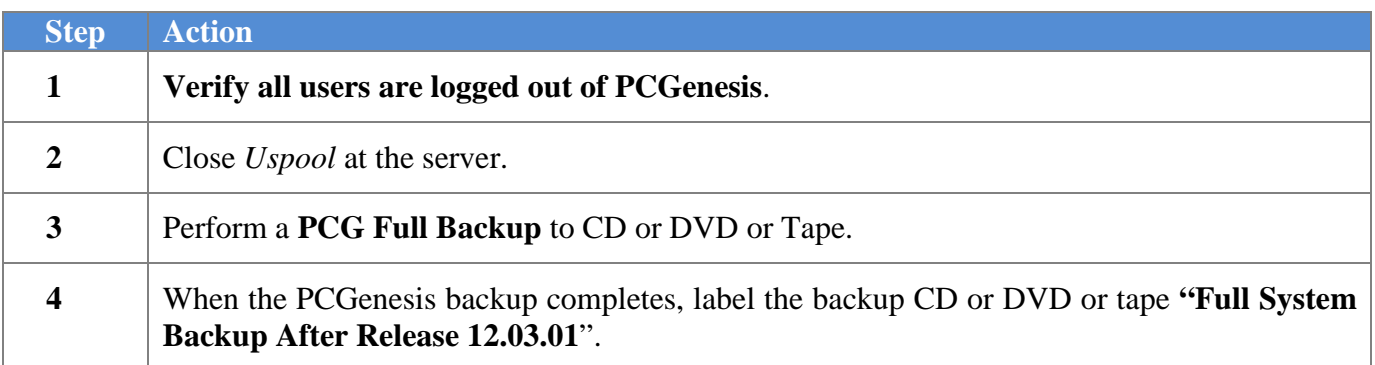

**Georgia Department of Education Dr. John D. Barge, State School Superintendent November 27, 2012** • **12:14 PM** • **Page 17 of 21 All Rights Reserved.**

# <span id="page-17-0"></span>*Section C: After PCGenesis Release 12.03.01 Has Been Installed*

GHI employee rates effective 01/01/2013 have been loaded to the Benefit Plan/Option/Tier rate file. These rates are required for the December payroll. The following steps should be taken to load GHI 2013 enrollments and to prepare for the December 2012 payroll:

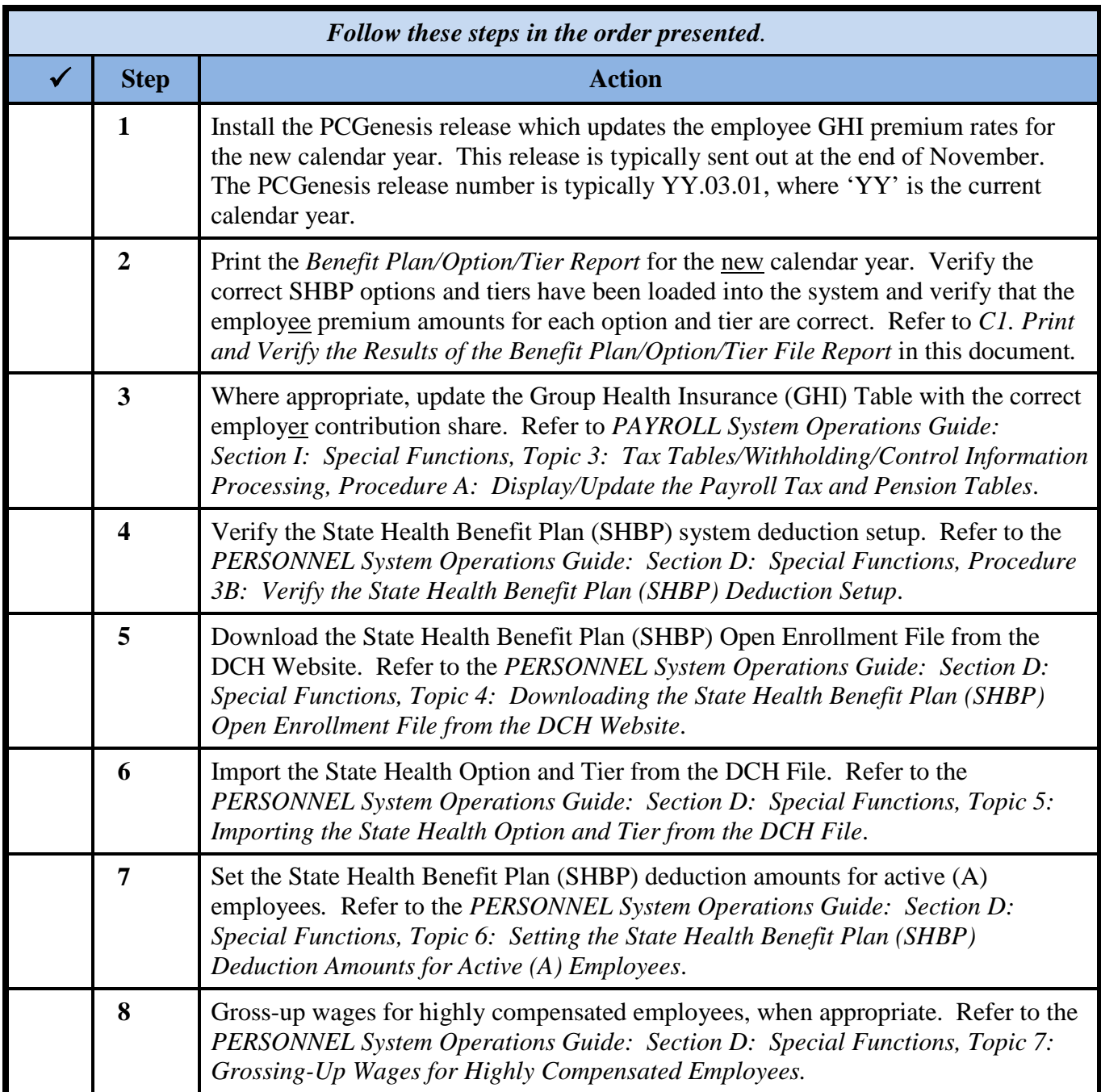

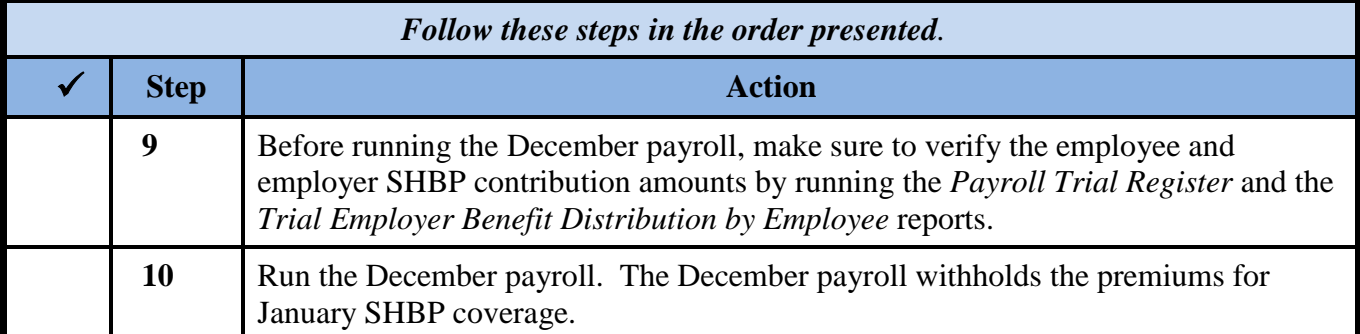

**Georgia Department of Education Dr. John D. Barge, State School Superintendent November 27, 2012** • **12:14 PM** • **Page 19 of 21 All Rights Reserved.**

## <span id="page-19-0"></span>*C1. Print and Verify the Results of the Benefit Plan/Option/Tier File Report*

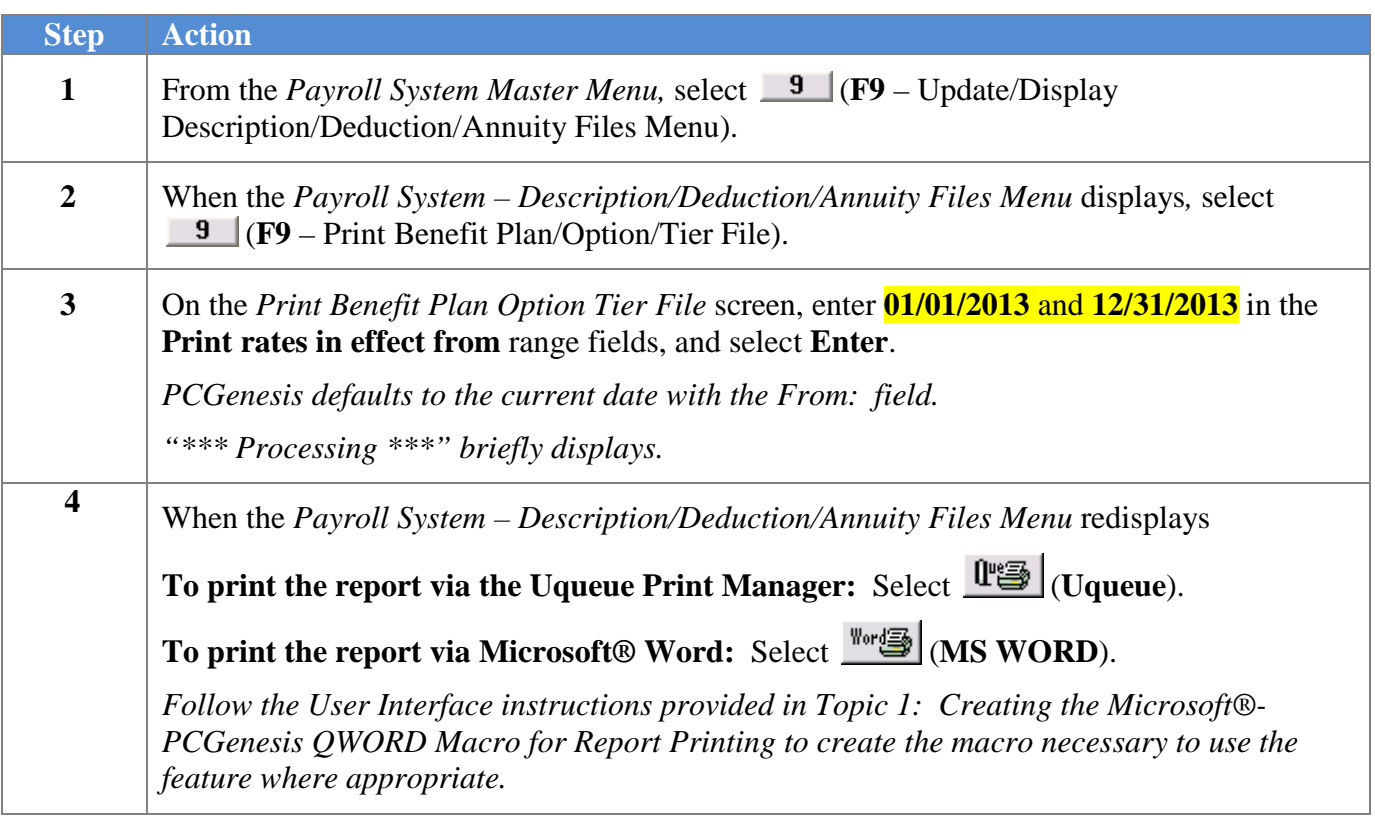

### <span id="page-20-0"></span>*C.1.1. Benefit Deduction Option and Tier Report – Example*

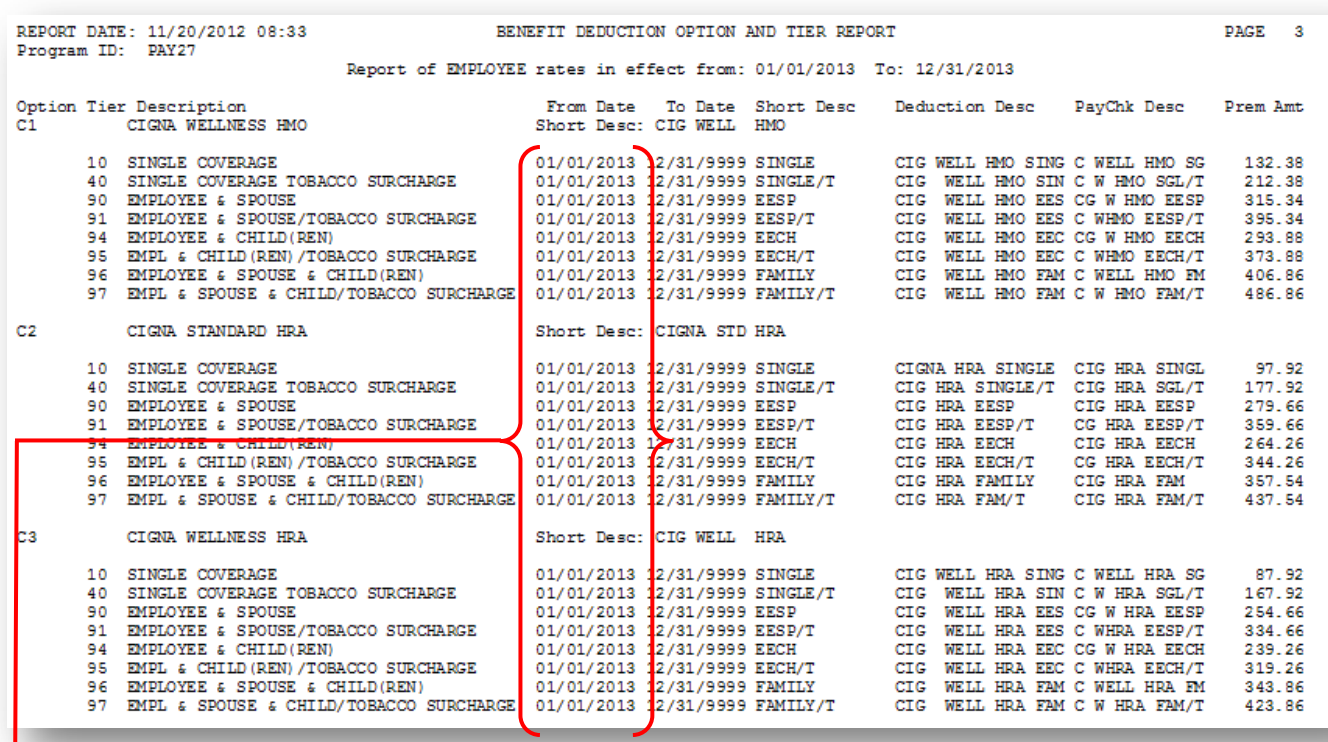

#### **CY2013 Benefit Plan Rate Updates**

**Georgia Department of Education Dr. John D. Barge, State School Superintendent November 27, 2012** • **12:14 PM** • **Page 21 of 21 All Rights Reserved.**